## **智行理财网** Bitget交易平台官网注册 Bitget下载怎么操作

 Bitget2018年创立于新加坡,是定位全球的数字资产衍生品交易平台。早在2019 年初,Bitget就率先推出正向合约,成为行业首家同时拥有正向反应两种合约的平 台。凭借成交量大、深度好、盘口差价小等优势,赢得了大批忠实用户的入驻。为 了给用户提供更加优质的交易体验,Bitget相继上线了闪电开平仓、止盈止损、阶 梯强平等交易功能,赢得了不少用户口碑。

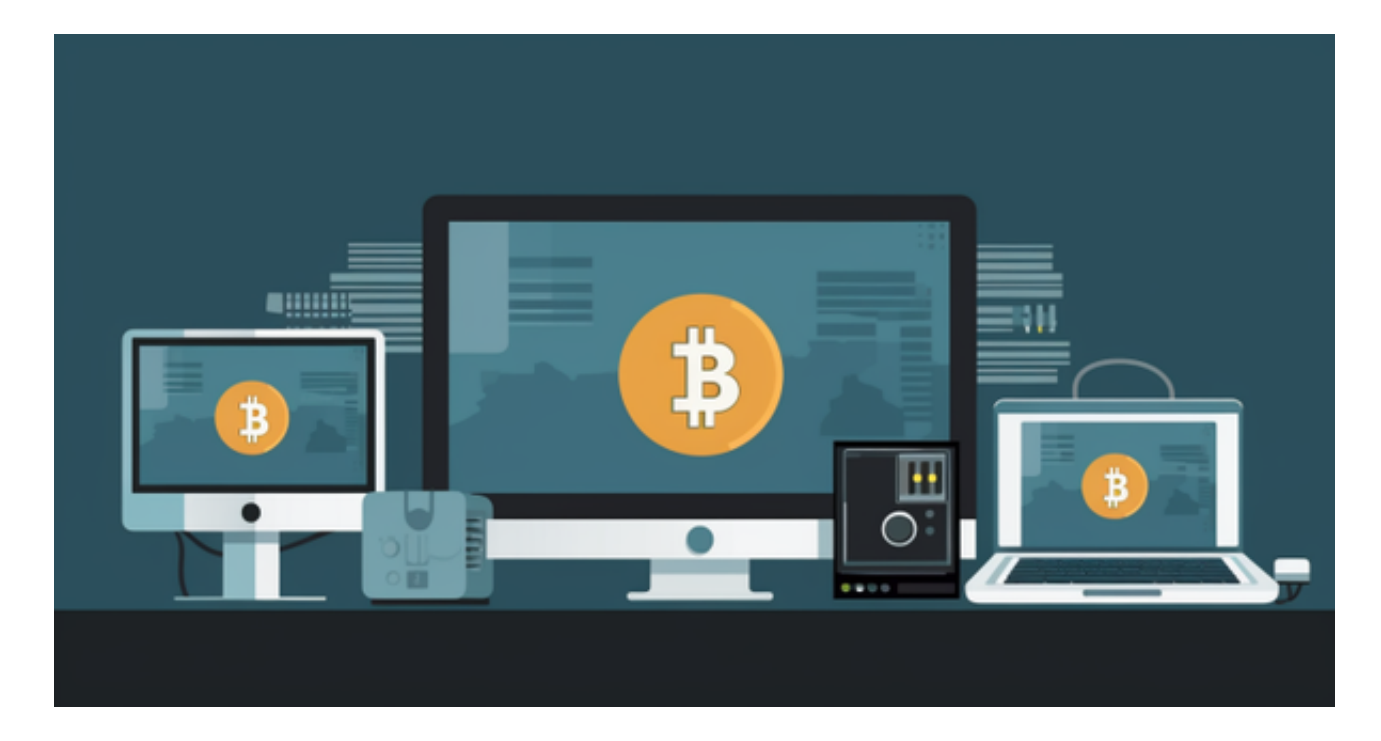

 Bitget2018年成立于新加坡,是一家全球化的数字资产衍生品交易平台。目前bit get在全球有超过90万的注册用户。在2020年7月,bitget开始卡位合约赛道,All in衍生品赛道,到现在bitget在合约领域已经稳居前五。 两年来,bitget经历过很 多挫败,踩过很多坑。在创业路上,bitget团队不断磨砺和成长,产品的高速迭代 ,不断的推陈出新,用户更加信任bitget,合约伙伴越来越多,bitget品牌声量不 断加大。全球化路上,bitget从新加坡辐射全球,合规化和本土化运营逐步落地, Bitget变的更好了。

 Bitget做的最正确的是,就是选择专注在衍生品这条赛道。同时,bitget始终坚持 正确的价值观做指引。就像bitgetCEO说的,Bitget要做正确的事。认准了衍生品 这个赛道,就要把这件事做好,做极致。而团队、产品和技术的优秀将为平台加码 ,确保交易中的每一个环节,都能体验更好。

 如果您也对bitget感兴趣的话,就来下载体验bitget交易平台吧!以下是关于bitg et下载流程介绍。

打开你的手机浏览器,输入Bitget交易所的官方网址,在网页的顶部,你会看到一

## **智行理财网** Bitget交易平台官网注册 Bitget下载怎么操作

个"App下载"的选项,点击它进入下载页面。在下载页面上,你会看到"IOS" 和"Android"两个选项,选择适用于你手机系统的版本,并点击下载按钮,系统 会提示你进行下载确认,点击确定开始下载,下载完成后,你可以在手机上找到并 安装Bitget的APP,安装完成后,打开APP并按照指示进行注册和登录。

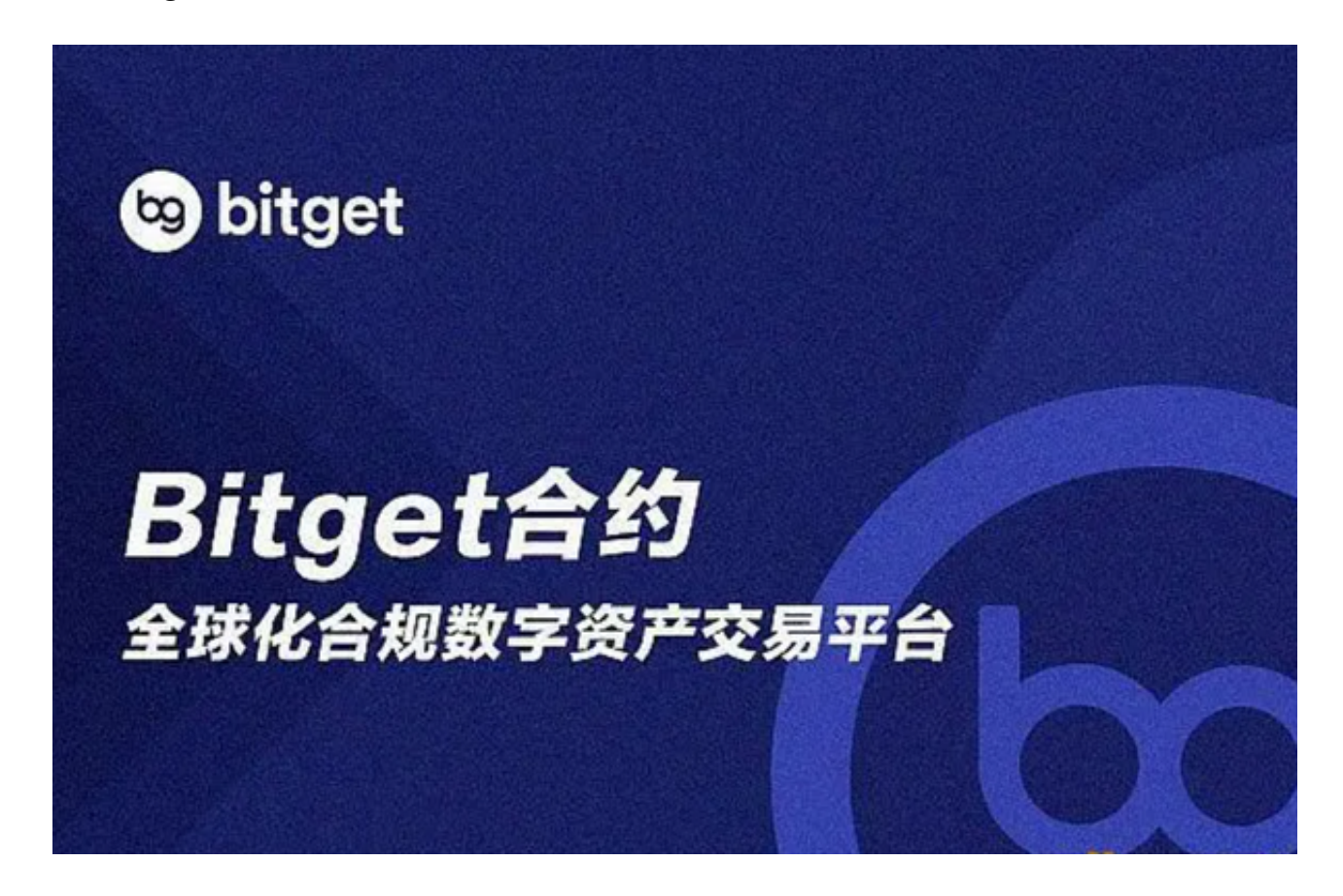

 注册:打开Bitget软件,点击页面顶部的注册/登录,进入注册页面。用户可以选 择使用手机号或邮箱注册,根据需要输入手机号/邮箱验证码设置密码,完成注册。

 认证成功后,需要在平台上进行数字资产充值才能进行数字资产交易。进入资金 管理页面,选择充值方式并按提示操作即可。